# Kofax Mobile Credit and Debit Card Framework Administrator's Guide Version: 1.2.0

Date: 2018-02-23

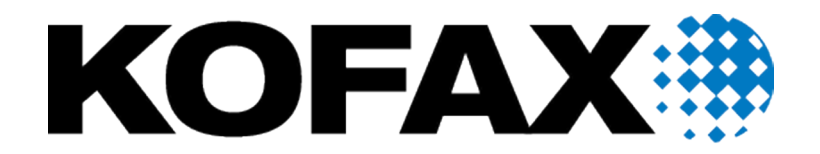

# <span id="page-1-0"></span>Legal notice

© 2018 Kofax. All rights reserved.

Kofax is a trademark of Kofax, Inc., registered in the U.S. and/or other countries. All other trademarks are the property of their respective owners. No part of this publication may be reproduced, stored, or transmitted in any form without the prior written permission of Kofax.

# **Table of Contents**

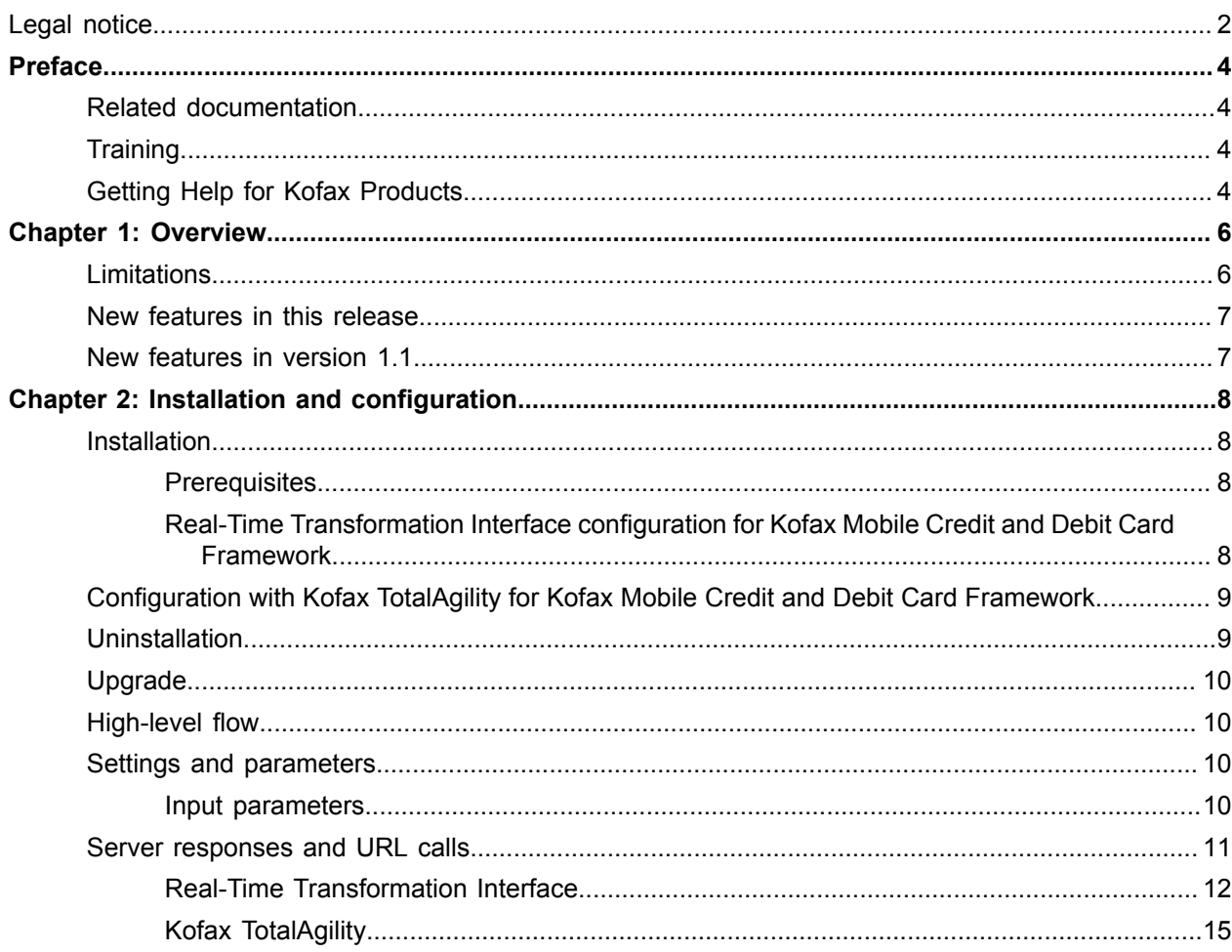

# <span id="page-3-0"></span>Preface

This guide includes the information you need to get up to speed with your application.

# <span id="page-3-1"></span>Related documentation

In addition to this guide, Kofax Mobile Bill Pay documentation set includes the following:

- Documentation for this product is available [online.](https://docshield.kofax.com/Portal/Products/en_US/KMC/3.3.0-2bogmz7ao3/KMCDF.htm)
- *Real-Time Transformation Interface Administrator's Guide*: Contains essential information about installing and configuring the Real-Time Transformation Interface.
- *Kofax TotalAgility Administrator's Guide*: Contains essential information about installing and configuring Kofax TotalAgility.

# <span id="page-3-2"></span>**Training**

Kofax offers both classroom and computer-based training that will help you make the most of your Kofax Capture solution. Visit the Kofax website at [www.kofax.com](http://www.kofax.com) for complete details about the available training options and schedules.

# <span id="page-3-3"></span>Getting Help for Kofax Products

Kofax regularly updates the Kofax Support site with the latest information about Kofax products.

Documentation for this product is available [online](https://docshield.kofax.com/Portal/Products/en_US/KMC/3.3.0-2bogmz7ao3/KMIDII.htm).

To access some resources, you must have a valid Support Agreement with an authorized Kofax Reseller/ Partner or with Kofax directly.

Use the tools that Kofax provides for researching and identifying issues. For example, use the Kofax Support site to search for answers about messages, keywords, and product issues. To access the Kofax Support page, go to [www.kofax.com/support.](http://www.kofax.com/support)

The Kofax Support page provides:

• Product information and release news

Click a product family, select a product, and select a version number.

• Downloadable product documentation

Click a product family, select a product, and click **Documentation**.

• Access to product knowledge bases

### Click **Knowledge Base**.

• Access to the Kofax Customer Portal (for eligible customers)

### Click **Account Management** and log in.

To optimize your use of the portal, go to the Kofax Customer Portal login page and click the link to open the *Guide to the Kofax Support Portal*. This guide describes how to access the support site, what to do before contacting the support team, how to open a new case or view an open case, and what information to collect before opening a case.

- Access to support tools Click **Tools** and select the tool to use.
- Information about the support commitment for Kofax products

### Click **Support Details** and select **Kofax Support Commitment**.

Use these tools to find answers to questions that you have, to learn about new functionality, and to research possible solutions to current issues.

### <span id="page-5-0"></span>Chapter 1

# **Overview**

The Kofax Mobile Credit and Debit Card Framework contains a Kofax Transformation project for extracting information from images of credit and debit cards. It can be used with most such cards from around the world. This project extracts the card number and expiration date of embossed\* credit and debit cards.

**Note** \* A limited number of non-embossed cards are also supported; see the Limitations section below for more details.

Embossed cards have raised characters stamped into the plastic.

The Kofax Mobile Credit and Debit Card Framework supports the extraction of the following items:

- CardNumber: The value of the CardNumber field is extracted from the input image and validated using the Luhn algorithm. The Luhn algorithm is a public domain, industry standard checksum formula used to validate a large range of identification numbers, including those on credit and debit cards. In addition to the Luhn algorithm, the Issuer Identification Number (IIN) and the card number length are also used to validate the number.
- ExpirationDate: The value of the ExpirationDate field is extracted from the input image and validated (the month should be from 1 to 12; the year should be numeric).
- CardNetwork: The value of the CardNetwork field (for example, MasterCard or Visa) is determined by the first 6 digits of the card number. This is known as the Bank Identification Number (BIN) or Issuer Identification Number (IIN).

### <span id="page-5-1"></span>Limitations

- Non-embossed credit and debit cards are not supported except for the following specific cards.
	- AT&T Access Card from Citi
	- Citi® / AAdvantage® Gold World Elite™ Mastercard®
	- CitiBusiness® / AAdvantage® Platinum Select® World Mastercard®
	- Costco Anywhere Visa<sup>®</sup> Card By Citi
	- Citi® Double Cash Card
	- EXPEDIA®+ VOYAGER CARD From Citi
	- Citi ThankYou<sup>®</sup> Preferred Card
	- Citi ThankYou® Premier Card
- The "Detect Card Type" feature will run both types of extraction (embossed and non-embossed for the specific cards above). Processing time when using this feature will be slower than when directly specifying the card type.
- Credit and debit cards with a vertical orientation are not supported.
- Card images captured when held in a user's hand may not crop or extract accurately.

• The Luhn check algorithm used during card number validation was designed to detect simple errors when manually keying card numbers, for example, when an adjacent number was accidentally pressed on a keypad. Numbers that fail the check are known to be invalid, but a number passing the check is not guaranteed to be valid. When combined with the additional validation checks related to the Issuer Identity Number (IIN) and card number length, the validity check is enhanced however still not a guarantee.

### <span id="page-6-0"></span>New features in this release

The following features are new in this release:

- Support for the Kofax TotalAgility environment.
- Support for extracting CVV, the Card Verification Value, if present.
- Return current product version in ProductVersion field.

## <span id="page-6-1"></span>New features in version 1.1

The Kofax Mobile Credit and Debit Card Framework support for non-embossed cards is limited to the cards listed in the limitations section above.

For supported non-embossed card types, the following additional data elements are returned:

- FirstName: The card holder's first name (if present)
- LastName: The card holder's last name (if present)
- MiddleName: The card holder's middle name (if present)
- NameSuffix: The card holder's name suffix (if present)

### <span id="page-7-0"></span>Chapter 2

# Installation and configuration

### <span id="page-7-1"></span>Installation

### <span id="page-7-2"></span>**Prerequisites**

- Real-Time Transformation Interface version 2.0 or later, or Kofax TotalAgility 7.3 or later.
- IIS
- .NET Framework 4.5.2 or later
- Microsoft Visual C++ 2013 Redistributable

### <span id="page-7-3"></span>Real-Time Transformation Interface configuration for Kofax Mobile Credit and Debit Card Framework

Follow the instructions in this section to use Kofax Mobile Credit and Debit Card Framework with either the Real-Time Transformation Interface or Kofax TotalAgility.

Modify the Real-Time Transformation Interface  $web$ . config file to include a mapping for the Kofax Mobile Credit and Debit Card Framework, referencing KofaxCardCapture.fpr as the in the Kofax Transformation Modules Project folder as the project.. Use one of the provided image perfection profiles described in the next section as the default image perfection profile, and set the separateExtractionProcessPool option to TRUE as shown in the example below.

See the *Real-Time Transformation Interface Administrator's Guide* for detailed instructions.

#### **Example**

```
 <project projectMapping="CreditCard"
 projectFile="C:\KofaxCardCapture\KTM Project\KofaxCardCapture.fpr"
 ipProfile="C:\KofaxCardCapture\KTM Project\ImagePerfectionProfile_CreditCard.txt"
 processPoolInitialSize="2"
 processPoolThreshold="1"
 separateExtractionProcessPool="true" />
```
One image processing profile file is provided with Kofax Mobile Credit and Debit Card Framework. This file can be found at the root of the provided Transformation project folder KofaxMobileCreditAndDebitCardFramework-1.2.0.ZIP\KTM Project.

#### **ImagePerfectionProfile\_CreditCard.txt**

The image processing operation string for supported cards is as follows:

```
_DeviceType_2_Do90DegreeRotation_4_DoCropCorrection_DoScaleImageToDPI_300
_DoSkewCorrectionPage__DocDimLarge_3.375_DocDimSmall_2.125_LoadInlineSetting_
[CSkewDetect.correct_illumination.Bool=0]_LoadInlineSetting_
[CSkewDetect.double \overline{b}kg check variability<sup>-</sup>thr.Int=-1] LoadInlineSetting
[CSkewDetect.color_stats_error_sum_thr_white_bkg=24]
```
- DeviceType 2: specifies document images come from phone cameras.
- Do90DegreeRotation 4: added to turn the images right way up.
- DoCropCorrection : added to crop the images.
- DoScaleImageToDPI\_300: specifies output image resolution of 300 DPI.
- DoSkewCorrectionPage: added to deskew the images based on edges, because content is parallel to document edges.
- DocDimLarge 3.375 DocDimSmall 2.125: specifies dimensions of physical document in inches.
- LoadInlineSetting [CSkewDetect.correct illumination.Bool=0]: added to reduce processing time.
- LoadInlineSetting [CSkewDetect.double bkg check variability thr.Int=-1]: improve edge detection by disabling recalculation of background statistics.
- LoadInlineSetting [CSkewDetect.color stats error sum thr white bkg=24]: improve edge detection by specifying a slightly reduced background color detection sensitivity.

# <span id="page-8-0"></span>Configuration with Kofax TotalAgility for Kofax Mobile Credit and Debit Card Framework

Follow the instructions in this section to use Kofax Mobile Credit and Debit Card Framework with Kofax TotalAgility. The Kofax TotalAgility package includes a process map that can be used to perform extraction.

- **1.** Log in to the Kofax TotalAgility designer.
- **2.** Navigate to the Packages designer.
- **3.** Select Import Package.
- 4. Browse to the KofaxCardCapture.zip file in the Kofax TotalAgility Package folder.
- **5.** Click Import to import the package.

## <span id="page-8-1"></span>Uninstallation

To uninstall: Real-Time Transformation Interface

- **1.** Remove CreditCard project mapping in the Real-Time Transformation Interface web.config file.
- **2.** If an image perfection profile for this project was added to the  $\langle$ ipProfiles> section, remove it as well.
- **3.** Delete the Kofax Transformation Modules project folder from its extracted location. For example,  $\circ$ : \KofaxCardCapture\KTM Project.

To uninstall: Kofax TotalAgility

- **1.** Log in to the Kofax TotalAgility designer.
- **2.** Navigate to the Data Designer.
- **3.** Delete the KofaxCardCapture group under the KofaxSmcs\KofaxCardCapture category.
- **4.** Navigate to the Process Designer.
- **5.** Delete the KofaxCardCapture and KofaxCardCaptureSync processes under the KofaxSMCs \KofaxCardCapture category.

# <span id="page-9-0"></span>Upgrade

To upgrade from the prior release, please follow the instructions in the Uninstallation section to remove the existing setup. Then follow the Installation section to install this release.

# <span id="page-9-1"></span>High-level flow

When extracting information from a credit or debit card, the following process occurs.

- **1.** The color image of the card, ideally on a solid color background, is deskewed and cropped to just the card itself.
- **2.** Extraction is performed on the cropped image.

The Kofax Mobile Credit and Debit Card Framework is also capable of performing any of the steps prior to Extraction. On any platform, control of which steps the project will perform is driven by the settings in the project, or the parameters to the current request.

## <span id="page-9-2"></span>Settings and parameters

The following settings and parameters can be used:

### <span id="page-9-3"></span>Input parameters

The following parameters and their valid values are described below.

**Note** When using the Real-Time Transformation Interface, all parameters must be prefixed with an x. For example, the ExtractMethod parameter should be sent to the server as xExtractMethod.

#### **ExtractMethod**

This parameter specifies which extraction method to use.

### **ExtractMethod parameter values**

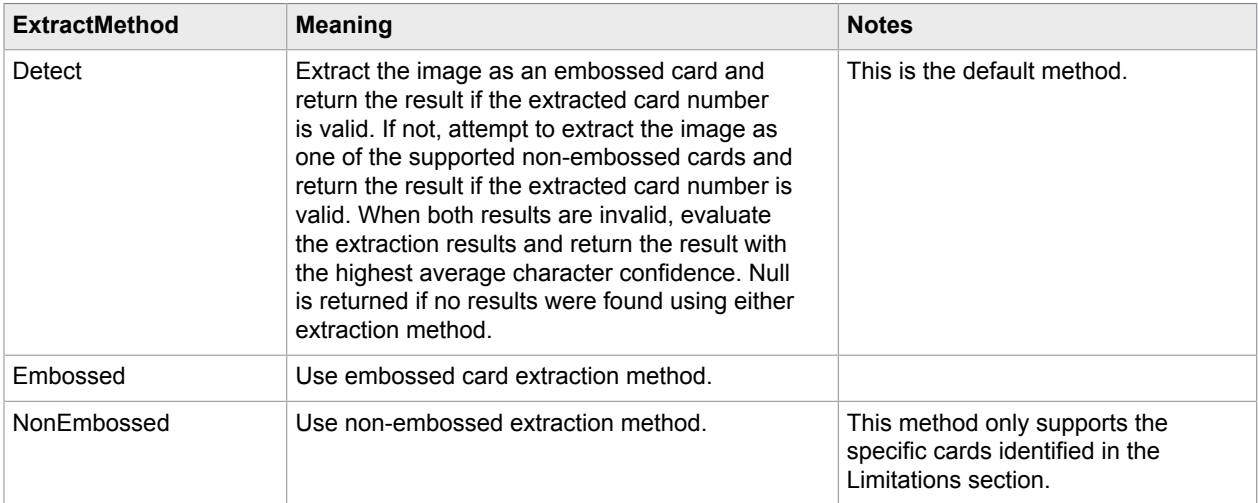

### **ImagePerfection**

This parameter indicates whether the framework should apply an image perfection profile (crop/deskew/ scale) to the image before extracting. The default value is TRUE.

**Note** When the Real-Time Transformation Interface parameter ProcessImage is used and set to TRUE, ImagePerfection must be set to FALSE to avoid double processing.

### Optional Real-Time Transformation Interface input parameters

#### **ProcessImage**

This parameter indicates whether RTTI should apply image perfection profile to the image before sending to the framework. Default value is FALSE. (See ImagePerfection parameter above.)

### **ipProfile**

This parameter specifies, in combination with ProcessImage, which image perfection profile Real-Time Transformation Interface should use.

## <span id="page-10-0"></span>Server responses and URL calls

By default, the server relays data extracted from the Kofax Transformation Modules project in a JSON format with a structure similar to the following sample. Note that the extraction confidence returned in the JSON response will only show a confidence of 1.0 or 0.0. A confidence of 1 indicates that a value was returned for that field, 0 indicates that no value was returned.

The following fields are returned:

- CardNumber
- ExpirationDate
- CardNetwork
- CardExpired
- DocumentType
- FirstName\*
- LastName\*
- MiddleName\*
- NameSuffix\*
- CVV (if present)\*

**Note** \* These fields are only extracted for the non-embossed cards identified in the Limitations section.

### <span id="page-11-0"></span>Real-Time Transformation Interface

The following descriptions are for Server Responses and URL Calls for the Real-Time Transformation Interface.

### Example URL calls

All examples assume Real-Time Transformation Interface is configured at http://localhost/rtti and the project mapping is CreditCard.

- Raw color image of an embossed card: http://localhost/rtti/api/CreditCard or, http:// localhost/rtti/api?CreditCard?xExtractMethod=Detect&xImagePerfection=true.
- Cropped image of an embossed card: http://localhost/rtti/api/CreditCard? xExtractMethod=Detect&xImagePerfection=false.
- Raw color image of a supported non-embossed card: http://localhost/rtti/api/ CreditCard?xExtractMethod=Detect&xImagePerfection=true or, http://localhost/ rtti/api/CreditCard?xExtractMethod=NonEmbossed&xImagePerfection=true.
- Cropped color image of a supported non-embossed card: http://localhost/rtti/api/ CreditCard?xExtractMethod=NonEmbossed&xImagePerfection=false.

### Example of a typical POST request

#### **Request URL**

http://<servername>/rtti/api/CreditCard

#### **Request Header**

```
Accept: application/json
Content-Type: multipart/form-data; boundary=-------------------------acebdf13572468
Content-Length: 1169337
```
### **Request Body**

```
---------------------------acebdf13572468
Content-Disposition: form-data; name="xExtractMethod"
```

```
Detect
 ---------------------------acebdf13572468
Content-Disposition: form-data; name="xImagePerfection"
true
       ---------------------------acebdf13572468
Content-Disposition: form-data; name="image"; filename="04565.JPG"
Content-Type: image/jpeg
<Binary Image Data Will Be Here >
---------------------------acebdf13572468--
```
#### **Response**

{

```
 "extractionClass": "CardCapture",
 "classificationResult": [],
 "fields": [{
 "name": "DocumentType",
  "text": "EmbossedCard",
  "valid": true,
  "errorDescription": "",
  "left": -1,
"top": -1,"height": -1,
 "width": -1,
 "pageIndex": -1,
 "confidence": 1.0,
  "formattingFailed": false,
  "fieldAlternatives": []
 },
  {
 "name": "CardNumber",
 "text": "9995092009212014",
  "valid": true,
  "errorDescription": "",
  "left": -1,
 "top": -1,
 "height": -1,
 "width": -1,
  "pageIndex": -1,
  "confidence": 1.0,
  "formattingFailed": false,
  "fieldAlternatives": []
 },
 {
 "name": "ExpirationDate",
 "text": "11/00",
 "valid": true,
  "errorDescription": "",
  "left": -1,
"top": -1,"height": -1,
"width": -1, "pageIndex": -1,
  "confidence": 1.0,
  "formattingFailed": false,
  "fieldAlternatives": []
 },
  {
  "name": "CardNetwork",
  "text": "Visa",
```

```
 "valid": true,
  "errorDescription": "",
  "left": -1,
 "top": -1,
 "height": -1,
"width": -1, "pageIndex": -1,
  "confidence": 0.0,
  "formattingFailed": false,
  "fieldAlternatives": []
  },
  {
 "name": "CardExpired",
 "text": "True",
  "valid": true,
  "errorDescription": "",
 "left": -1,
"top": -1,"height": -1,
"width": -1, "pageIndex": -1,
  "confidence": 1.0,
  "formattingFailed": false,
  "fieldAlternatives": []
  },
  {
 "name": "FirstName",
 "text": "",
 "valid": false,
  "errorDescription": "",
 "left": -1,
"top": -1,"height": -1,
"width": -1,"pageIndex": -1,
  "confidence": 0.0,
  "formattingFailed": false,
  "fieldAlternatives": []
  },
  {
 "name": "LastName",
 "text": "",
  "valid": false,
  "errorDescription": "",
 "left": -1,
"top": -1,"height": -1,
"width": -1,"pageIndex": -1, "confidence": 0.0,
  "formattingFailed": false,
  "fieldAlternatives": []
  },
  {
  "name": "MiddleInitial",
  "text": "",
  "valid": false,
  "errorDescription": "",
  "left": -1,
 "top": -1,
 "height": -1,
 "width": -1,
"pageIndex": -1, "confidence": 0.0,
```

```
 "formattingFailed": false,
  "fieldAlternatives": []
  },
  {
 "name": "NameSuffix",
  "text": "",
  "valid": false,
  "errorDescription": "",
 "left": -1,
"top": -1,"height": -1,
 "width": -1,
  "pageIndex": -1,
  "confidence": 0.0,
  "formattingFailed": false,
  "fieldAlternatives": []
 },
  {
 "name": CVV",
  "text": "",
  "valid": false,
  "errorDescription": "",
 "left": -1,
 "top": -1,
 "height": -1,
 "width": -1,
  "pageIndex": -1,
  "confidence": 0.0,
  "formattingFailed": false,
  "fieldAlternatives": []
 }],
  "sessionKey": "4ee544fb-9a9d-48e0-8729-5997c3be7ef6",
 "environmentId": null,
 "instanceId": null,
 "documentId": "e3aa7b2e-7fb7-4f50-9d49-69fc2e6e31ab",
 "words": null,
 "processedImages": null,
 "result": "Success",
 "errorType": "None",
 "errorDescription": null,
 "errorCode": 0
}
```
### <span id="page-14-0"></span>Kofax TotalAgility

Here are a sample Request URL call and JSON response for a typical US driver license. For more information refer to the Kofax TotalAgility documentation.

#### **Request URL**

```
http://<servername>/TotalAgility/Services/SDK/JobService.svc/json/
CreateJobSyncWithDocuments
```
#### **Request Header**

```
Accept: application/json
Host: <servername>
Content-Type: application/json
```
#### **Request Body**

{

```
 "jobWithDocsInitialization": {
         "InputVariables": [
 {
             "Id": "ImagePerfection",
             "Value": true
         }],
         "Documents": [
 {
             "Base64Data": null,
             "Data": null,
 "DocumentGroup": null,
 "DocumentName": null,
             "DocumentTypeId": null,
             "FieldsToReturn": null,
             "FilePath": null,
             "FolderId": null,
             "FolderTypeId": null,
             "MimeType": null,
             "PageDataList": [
\mathcal{L}(\mathcal{L}(\mathcal{L}))=\mathcal{L}(\mathcal{L}(\mathcal{L})) "Data": null,
 "Base64Data": "<Image Data Will Be Here>",
 "MimeType": "image/jpeg",
                 "RuntimeFields": {}
             }],
             "ReturnAllFields": true,
             "ReturnFullTextOcr": false,
             "RuntimeFields": null
         }],
         "StoreFolderAndDocuments": false,
         "StartDate": null
     },
     "processIdentity": {
         "Id": null,
         "Name": "KofaxCardCaptureSync",
         "Version": 0
\vert \vert,
 "sessionId": "C640521793431F4486D4EF1586672385",
     "variablesToReturn": {}
```
#### **Response**

}

{

```
 "d":{
       _type":"SyncJobWithDocuments:http://www.kofax.com/agility/services/sdk",
     "JobIdentity":{
       "__type":"JobIdentity:http://www.kofax.com/agility/services/sdk",
       "Id":"04D207BAF44D47B58F7BD568A284A955"
     },
     "DocumentId":"af0bbb17-73e2-4275-b76e-a6db01513068",
     "FolderId":"08e4dc55-40bb-4125-a8b0-a6db01513068",
     "ReturnedDocumentFields":[
     {
       "__type":"DocumentFields2:http://www.kofax.com/agility/services/sdk",
       "DocumentId":"af0bbb17-73e2-4275-b76e-a6db01513068",
       "ReturnedDocumentFields":[
\left\{ \begin{array}{c} 1 & 1 \\ 1 & 1 \end{array} \right\}
```

```
 "__type":"RuntimeField3:http://www.kofax.com/agility/services/sdk",
          "Id":"3C1557D3C52440E7841FFFE1C57C9FE0",
          "TableRow":-1,
          "TableColumn":-1,
          "Value":"NonEmbossedCard",
          "Name":"DocumentType",
          "Valid":true,
          "ErrorDescription":null,
          "ReviewForcedValid":false,
          "Verified":false,
          "Confidence":1,
          "ReviewForcedValidDescription":null,
          "ExtractionConfident":false,
          "Left":-1,
         "Top":-1, "Width":-1,
          "Height":-1,
          "PageIndex":-1,
          "DocumentFieldAlternatives":[
 {
            "__type":"FieldAlternative2:http://www.kofax.com/agility/services/sdk",
            "PageIndex":-1,
             "Confidence":1,
            "Text":"NonEmbossedCard",
            "Height":-1,
            "Left":-1,
             "Top":-1,
             "Width":-1
          }],
          "TableCells":[]
        },
\left\{ \begin{array}{c} \mathbf{1} & \mathbf{1} & \mathbf{1} \\ \mathbf{1} & \mathbf{1} & \mathbf{1} \\ \mathbf{1} & \mathbf{1} & \mathbf{1} \end{array} \right. "__type":"RuntimeField3:http://www.kofax.com/agility/services/sdk",
          "Id":"DE7004262ADF4229B901A0D05BFE8DA0",
          "TableRow":-1,
          "TableColumn":-1,
          "Value":"9995092009212014",
          "Name":"CardNumber",
          "Valid":true,
          "ErrorDescription":null,
          "ReviewForcedValid":false,
          "Verified":false,
          "Confidence":1,
          "ReviewForcedValidDescription":null,
          "ExtractionConfident":false,
          "Left":-1,
          "Top":-1,
          "Width":-1,
          "Height":-1,
          "PageIndex":-1,
          "DocumentFieldAlternatives":[
 {
            "__type":"FieldAlternative2:http://www.kofax.com/agility/services/sdk",
            PageIndex":-1,
             "Confidence":1,
             "Text":"9995 0920 0921 2014",
             "Height":-1,
             "Left":-1,
            "Top":-1, "Width":-1
          }],
          "TableCells":[]
        },
\left\{ \begin{array}{c} 1 & 1 \\ 1 & 1 \end{array} \right\}
```

```
 "__type":"RuntimeField3:http://www.kofax.com/agility/services/sdk",
          "Id":"B85E7D31AB214BAD8788695739C3414D",
          "TableRow":-1,
          "TableColumn":-1,
          "Value":"07/20",
          "Name":"ExpirationDate",
          "Valid":true,
          "ErrorDescription":null,
          "ReviewForcedValid":false,
          "Verified":false,
          "Confidence":1,
          "ReviewForcedValidDescription":null,
          "ExtractionConfident":false,
          "Left":-1,
         "Top":-1, "Width":-1,
          "Height":-1,
          "PageIndex":-1,
          "DocumentFieldAlternatives":[
 {
            "__type":"FieldAlternative2:http://www.kofax.com/agility/services/sdk",
            "PageIndex":-1,
             "Confidence":1,
            "Text":"07/20",
            "Height":-1,
            "Left":-1,
             "Top":-1,
             "Width":-1
          }],
          "TableCells":[]
        },
\left\{ \begin{array}{c} \mathbf{1} & \mathbf{1} & \mathbf{1} \\ \mathbf{1} & \mathbf{1} & \mathbf{1} \\ \mathbf{1} & \mathbf{1} & \mathbf{1} \end{array} \right. "__type":"RuntimeField3:http://www.kofax.com/agility/services/sdk",
          Id":"DE20E0217F8140C8AEBB1EAB74E1FD67",
          TableRow":-1,
          "TableColumn":-1,
          "Value":"Visa",
          "Name":"CardNetwork"
          "Valid":true,
          "ErrorDescription":null,
          "ReviewForcedValid":false,
          "Verified":false,
          "Confidence":1,
          "ReviewForcedValidDescription":null,
          "ExtractionConfident":false,
          "Left":-1,
          "Top":-1,
          "Width":-1,
          "Height":-1,
          "PageIndex":-1,
          "DocumentFieldAlternatives":[
 {
             "__type":"FieldAlternative2:http://www.kofax.com/agility/services/sdk",
             "PageIndex":-1,
             "Confidence":1,
             "Text":"Visa",
             "Height":-1,
             "Left":-1,
            "Top":-1, "Width":-1
          }],
          "TableCells":[]
        },
\left\{ \begin{array}{c} 1 & 1 \\ 1 & 1 \end{array} \right\}
```

```
 "__type":"RuntimeField3:http://www.kofax.com/agility/services/sdk",
          "Id":"B2026001999D44089FEB7D4D0D4920C5",
          "TableRow":-1,
          "TableColumn":-1,
          "Value":null,
          "Name":"CardExpired",
          "Valid":true,
          "ErrorDescription":null,
          "ReviewForcedValid":false,
          "Verified":false,
          "Confidence":1,
          "ReviewForcedValidDescription":null,
          "ExtractionConfident":false,
          "Left":-1,
         "Top":-1, "Width":-1,
          "Height":-1,
          "PageIndex":-1,
          "DocumentFieldAlternatives":[],
          "TableCells":[]
       },
\left\{ \begin{array}{c} 1 & 1 \\ 1 & 1 \end{array} \right\} "__type":"RuntimeField3:http://www.kofax.com/agility/services/sdk",
          "Id":"22A4F17019F349C69735C4AEF30B8E4D",
          "TableRow":-1,
          "TableColumn":-1,
          "Value":"JOHN",
          "Name":"FirstName",
          "Valid":true,
          "ErrorDescription":null,
          "ReviewForcedValid":false,
          "Verified":false,
          "Confidence":1,
          "ReviewForcedValidDescription":null,
          "ExtractionConfident":false,
          "Left":-1,
          "Top":-1,
          "Width":-1,
          "Height":-1,
          "PageIndex":-1,
          "DocumentFieldAlternatives":[
 {
              type":"FieldAlternative2:http://www.kofax.com/agility/services/sdk",
            "PageIndex":-1,
            "Confidence":1,
            "Text":"JOHN",
            "Height":-1,
           "Left":-1, "Top":-1,
            "Width":-1
          }],
          "TableCells":[]
       },
\left\{ \begin{array}{c} 1 & 1 \\ 1 & 1 \end{array} \right\} "__type":"RuntimeField3:http://www.kofax.com/agility/services/sdk",
          "Id":"0C2EBED79CC8442790EB06A32955B68B",
          "TableRow":-1,
          "TableColumn":-1,
          "Value":"SMITH",
          "Name":"LastName",
          "Valid":true,
          "ErrorDescription":null,
          "ReviewForcedValid":false,
          "Verified":false,
```

```
 "Confidence":1,
         "ReviewForcedValidDescription":null,
         "ExtractionConfident":false,
         "Left":-1,
        "Top":-1, "Width":-1,
         "Height":-1,
         "PageIndex":-1,
         "DocumentFieldAlternatives":[
 {
             type":"FieldAlternative2:http://www.kofax.com/agility/services/sdk",
           "PageIndex":-1,
           "Confidence":1,
           "Text":"SMITH",
           "Height":-1,
          "Left":-1,"Top":-1, "Width":-1
   }],
         "TableCells":[]
       },
\left\{ \begin{array}{c} 1 & 1 \\ 1 & 1 \end{array} \right\} "__type":"RuntimeField3:http://www.kofax.com/agility/services/sdk",
         "Id":"F42E8E70C4F04DE7B224A7C6D5CAF506",
          "TableRow":-1,
          "TableColumn":-1,
 "Value":null,
 "Name":"MiddleInitial",
          "Valid":false,
          "ErrorDescription":"The field extraction was not certain.",
          "ReviewForcedValid":false,
          "Verified":false,
          "Confidence":0.1,
          "ReviewForcedValidDescription":null,
          "ExtractionConfident":false,
          "Left":-1,
          "Top":-1,
          "Width":-1,
          "Height":-1,
          "PageIndex":-1,
          "DocumentFieldAlternatives":[],
          "TableCells":[]
        },
        {
           "__type":"RuntimeField3:http://www.kofax.com/agility/services/sdk",
           "Id":"37A1B5E222B0494B94715694B3BCD297",
           "TableRow":-1,
           "TableColumn":-1,
           "Value":null,
           "Name":"NameSuffix",
           "Valid":false,
           "ErrorDescription":"The field extraction was not certain.",
           "ReviewForcedValid":false,
           "Verified":false,
           "Confidence":0.0,
           "ReviewForcedValidDescription":null,
           "ExtractionConfident":false,
           "Left":-1,
           "Top":-1,
          "\text{Width}":-1, "Height":-1,
           "PageIndex":-1,
           "DocumentFieldAlternatives":[],
           "TableCells":[]
```
}

```
 },
         {
           "__type":"RuntimeField3:http://www.kofax.com/agility/services/sdk",
           "Id":"A522BA7E35CB4C2282EE0E21AE31F696",
           "TableRow":-1,
           "TableColumn":-1,
 "Value":"123",
 "Name":"CVV",
           "Valid":true,
           "ErrorDescription":null,
           "ReviewForcedValid":false,
           "Verified":false,
           "Confidence":0,
           "ReviewForcedValidDescription":null,
           "ExtractionConfident":false,
           "Left":-1,
           "Top":-1,
           "Width":-1,
           "Height":-1,
 "PageIndex":-1,
 "DocumentFieldAlternatives":[],
            "TableCells":[]
\left[\begin{array}{ccc} \cdot & \cdot & \cdot \\ \cdot & \cdot & \cdot \end{array}\right] "PageTextOcrs":[]
       }],
     "ReturnedVariables":[]
  }
```